# <span id="page-0-0"></span>[MAC0426] Sistemas de Bancos de Dados [IBI5013] Bancos de Dados para Bioinformática Aula 13 Linguagem SQL (Parte 1): Comandos para a Definição de Esquemas

Kelly Rosa Braghetto

DCC–IME–USP

04 de maio de 2017

# <span id="page-1-0"></span>SQL – Structured Query Language

#### ⇒ Foi criada em 1976

#### Possui comandos para:

- Consultas ao BD (com recursos muito parecidos aos da Álgebra Relacional – básica  $+$  "avançada")
- ► Modificação do BD (inserção, remoção, alteração de dados)
- ► Definição do esquema do BD (criação, remoção, alteração da estrutura das relações)

# "Dialetos" da SQL

#### A SQL tem vários padrões:

- $\blacktriangleright$  ANSI  $^{1}$  SQL (1986)
- ▶ SQL-89 inclusão de restrições de integridade
- $\triangleright$  SQL-92 (ou SQL2) grande atualização da versão anterior
- $\triangleright$  SQL-99 (inicialmente chamada de SQL3) inclusão de expressões regulares, consultas recursivas, gatilhos, comandos para controle de fluxo, funcionalidades relacionadas à orientação a objetos, etc.
- ▶ SQL-2003, SQL-2006, SQL-2008 inclusão de funcionalidades relacionadas a XML (entre outras coisas)

Os SGBDs geralmente implementam a ANSI SQL e partes da SQL-92 e SQL-99, além de suas próprias extensões.

<sup>1</sup>ANSI – American National Standards Institute

[MAC0426 e IBI5013 | SQL \(Definição de Esquemas\)](#page-0-0) DCC–IME–USP 3 / 45

### <span id="page-3-0"></span>Antes de falar mais sobre a SQL...

... vamos tratar de detalhes operacionais:

- ▶ Para exercitar o uso da SQL, vocês poderão usar a instalação do SGBDR PostgreSQL da Rede Linux.
- $\triangleright$  Para cada aluno interessado, um BD de uso exclusivo ao aluno será criado nessa instalação.
- ► Como solicitar a criação do seu BD:
	- ▶ Se você já possui conta na rede Linux: escreva para admin@linux.ime.usp.br e peça a criação do seu BD, dizendo que está cursando MAC426/IBI5013
	- ▶ Se você não possui conta na rede Linux: passar na sala da administração da rede (125A) portando documento de identificação e solicitar a criação da conta e do BD

Propaganda "subliminar"

# $Eu$   $\heartsuit$  Rede Linux

### Como se conectar ao seu BD no PostgreSQL da rede Linux

- $\blacktriangleright$  Via interface web:
	- ▶ Acesse a página <https://phppgadmin.linux.ime.usp.br/>
	- ▶ Para a conexão, use o seu login e senha da rede Linux
- $\triangleright$  Via linha de comando (1):
	- 1. Se conecte via SSH na rede Linux (abra um terminal e digite o comando a seguir):

ssh [usuario]@shell.linux.ime.usp.br

2. A partir de um máquina da rede Linux, execute o programa psql como mostrado abaixo para se conectar ao seu BD:

psql -h dionisio

### Como se conectar ao seu BD no PostgreSQL da rede Linux

 $\triangleright$  Via linha de comando (2) – Se você tem o psql instalado na sua máquina, execute o programa como mostrado abaixo para se conectar ao seu BD:

```
psql -h linux.ime.usp.br -U [usuario]
```
### Como se conectar ao seu BD no PostgreSQL da rede Linux

▶ Se você tem o pgAdmin3 instalado na sua máquina, para criar uma nova conexão com o SGBD faça como no exemplo abaixo:

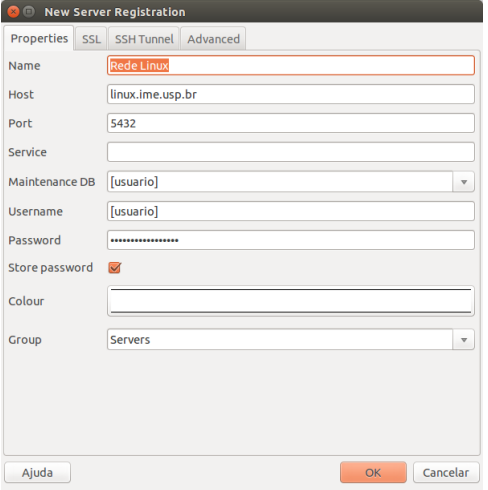

## Sobre o PgAdmin e o psql

- $\triangleright$  Esses programas são clientes de conexão com o PostgreSQL
- $\triangleright$  O psq1 funciona em modo texto, por linha de comando. Ele aceita comandos da linguagem SQL e alguns comandos que são específicos para PostgreSQL
- ▶ O PGAdmin é uma ferramenta gráfica para a administração de BDs mantidos em um servidor PostgreSQL
	- $\blacktriangleright$  <http://www.pgadmin.org/>
	- <sup>I</sup> Oferece interface gráfica para as operações feitas por meio da "porção" DDL (data definition language) da SQL
	- ▶ Pode ser instalado localmente em uma máquina
	- $\triangleright$  Tem uma versão web (o phpPgAdmin), disponibilizada na rede Linux também

# O programa psql

Um modo mais geral do comando psql para estabelecer conexões com BDs é o seguinte:

psql -h [HOST] -p [PORTA] -U [NOME USUÁRIO] -d [NOME BD]

sendo que

- ► [HOST]: nome ou endereço IP da máquina na qual o BD está hospedado
- ▶ [PORTA]: porta do host na qual o PostgreSQL está "ouvindo" requisições (porta padrão: 5432)
- $\triangleright$  [NOME USUÁRIO]: nome de um usuário que tenha permissão de acesso ao BD (usuário padrão: login de usuário atualmente conectado à maquina a partir da qual o psql está sendo executado
- ▶ [NOME BD]: nome do BD ao qual se deseja conectar (nome de BD padrão: o nome de usuário passado para a conexão)

# Comandos Úteis do PostgreSQL no psql

- $\blacktriangleright$  Para listar todos os  $BDs$ 
	- $\lambda$
- $\triangleright$  Para listar as tabelas do BD atual:
	- \dt ou SELECT \* FROM pg\_catalog.pg\_tables
- **Para listar o esquema de uma tabela:** \d+ nome\_tabela
- $\triangleright$  Para ver outras opções de comandos especiais do psql:  $\backslash$ ?

Obs.: No psql, todo comando deve terminar com um ponto-e-vírgula (';')

# <span id="page-11-0"></span>Definição de Esquemas em SQL

Declarações simples de tabelas

```
CREATE TABLE nome_tabela
         [(\{name\ column\ tip\ dados\ [{\{restricao\ column\}}]\}][{restricao_tabela }]
         )]
```
Exemplo:

```
CREATE TABLE FUNCIONARIO (
  Nome VARCHAR(50) UNIQUE,
  Cpf CHAR(11),
  Sexo CHAR(1) NOT NULL DEFAULT 'F'.
  Data_nascimento DATE,
  PRIMARY KEY (Nome)
);
```
#### <span id="page-13-0"></span>Números inteiros

- $\blacktriangleright$  INTEGER ou INT no PostgreSQL, ocupa 4 bytes (-2147483648 a +2147483647)
- $\triangleright$  SMALLINT ocupa geralmente a metade da quantidade de bytes usada por um INTEGER no PostgreSQL, ocupa 2 bytes (-32768 a +32767)

 $\triangleright$  BIGINT – ocupa geralmente o dobro da quantidade de bytes usada por um INTEGER no PostgreSQL, ocupa 8 bytes (-9223372036854775808 a +9223372036854775807)

#### Números reais

 $\blacktriangleright$  FLOAT ou REAL

no PostgreSQL, ocupa 4 bytes e tem 6 dígitos de precisão

 $\triangleright$  DOUBLE PRECISION

no PostgreSQL, ocupa 8 bytes e tem 15 dígitos de precisão

 $\triangleright$  DECIMAL(i,j) ou DEC(i,j) ou NUMERIC(i,j) – onde i é a precisão e indica o total de dígitos decimais, e j é a escala e indica o número de dígitos após o ponto decimal.  $\Rightarrow$  O valor padrão para *j* é 0, mas para *i* depende do SGBD No PostgreSQL, pode ter até 131072 dígitos antes do ponto decimal e até 16383 depois.

#### **Caracteres**

- $\triangleright$  CHARACTER(n) ou CHAR(n) onde n é o número de caracteres, que define o tamanho fixo da cadeia
- $\triangleright$  CHAR VARYING ou VARCHAR(n) onde n é o número máximo de caracteres da cadeia
- $\triangleright$  CHARACTER LARGE OBJECT ou CLOB para grandes cadeias de caracteres de tamanho variável (como documentos). (No PostgreSQL, esse tipo de dado chama-se TEXT)

Na SQL padrão, o tamanho padrão para n é 1. Mas no PostgreSQL, se não especificarmos o valor de *n* para um atributo do tipo VARCHAR, então ele terá um tamanho ilimitado.

#### Caracteres – considerações importantes:

- $\triangleright$  Cadeias de caracteres literais devem ser delimitadas por aspas simples (apóstrofos), como em 'MAC0426'.
- $\triangleright$  Caracteres em SQL são sensíveis à capitalização. Portanto,  $'$ MAC426'  $\neq$  'mac426'.

Mas as palavras reservadas da SQL não são, ou seja, podemos usar CREATE TABLE ou cREAte TAblE de forma indistinta.

#### Caracteres – considerações importantes:

- $\triangleright$  Se um atributo é declarado como CHAR(10), em toda tupla o valor para esse atributo será uma cadeia de 10 caracteres. Portanto, se atribuirmos o literal 'MAC0426', o valor que será armazenado será o 'MAC0426 ' (ou seja, serão acrescidos 3 espaços em branco no final da cadeia de caracteres).
- ► Geralmente, os espaços em branco no final da cadeia são desconsiderados quando dois atributos do tipo  $CHAR(n)$  são comparados, ou quando um atributo desse tipo é convertido para um outro tipo de cadeia de caracteres.
- $\blacktriangleright$  Já na comparação de atributos do tipo VARCHAR(*n*), os espaços em branco no final da cadeia são sim considerados.

#### Datas e horários

- $\triangleright$  DATE exemplo: '2004-10-23' (formato que é sempre válido: YYYY-MM-DD)
- $\triangleright$  TIME exemplo: '22:45:17' (formato HH:MM:SS)
- $\triangleright$  TIMESTAMP incluem os campos DATE e TIME e mais posições para frações decimais de segundos. Exemplo: '2014-08-20 15:43:34.827022'

Os tipos TIME e TIMESTAMP podem ter também um qualificador de fuso horário – WITH TIME ZONE.

Ex. de valor para um atributo do tipo TIMESTAMP WITH TIME ZONE: '2014-08-20 15:43:34.827022-03'

#### Datas e horários (continuação)

- $\triangleright$  INTERVAL especifica um valor usado para incrementar ou decrementar o valor absoluto de uma data, hora ou timestamp. Um intervalo é qualificado para ser YEAR-MONTH, DAY-TIME ou uma mistura dos dois. Exemplos:
	- $\triangleright$  INTERVAL '1-2' intervalo de 1 ano e 2 meses
	- $\triangleright$  INTERVAL '3 4:05:06' intervalo de 3 dias, 4 horas, 5 minutos e 6 segundos
	- $\triangleright$  INTERVAL '1-2 3 4:05:06' os dois acima juntos

Podemos considerar que os tipos para data e hora em SQL são essencialmente cadeias de caracteres com um formato especial. No

PostgreSQL, a função now() fornece a data e hora atual do sistema.

### Booleano

 $\triangleright$  BOOLEAN – admite os valores TRUE, FALSE ou UNKNOWN (para o espanto do George Boole!)

#### Observações:

▶ O valor UNKNOWN pode resultar de operações de comparação envolvendo o valor NULL; veremos detalhes disso em aulas futuras.

#### Cadeia de bits

- $\triangleright$  BIT(*n*) cadeia de bits de tamanho fixo *n*
- $\triangleright$  BIT VARYING(n) cadeia de bits com tamanho máximo n
- $\triangleright$  BINARY LARGE OBJECT ou BLOB para grandes cadeias de bits de tamanho variável (como imagens) (No PostgreSQL, esse tipo de dado chama-se BYTEA)

Tipos de dados no PostgreSQL

#### Para mais informações sobre os tipos de dados no PostgreSQL 9.6: <http://www.postgresql.org/docs/9.6/static/datatype.html>

### Criação de domínios

É possível declarar um novo domínio e usar o seu nome como especificação para um atributo.

Exemplo:

```
CREATE DOMAIN TIPO_CPF AS CHAR(11);
```
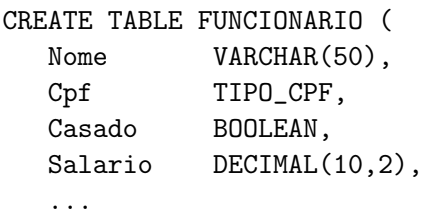

);

# <span id="page-24-0"></span>Restrições e valores padrão para colunas

#### Restrição contra valores nulos – cláusula NOT NULL

- ▶ Define que uma coluna não pode receber o valor NULL
- $\triangleright$  É especificada de forma ímplicita para colunas que fazem parte da chave primária da tabela

#### Valor padrão – cláusula DEFAULT

- ▶ Define um valor que será atribuído à coluna em uma nova tupla sempre que o valor para essa coluna não for fornecido
- ▶ Se uma coluna não possuir a restrição de NOT NULL e nenhum valor padrão for definido para ela, então o valor NULL será usado como padrão

# Restrições para colunas

#### Restrição de verificação – cláusula CHECK

 $\triangleright$  Restringe os valores que uma coluna pode assumir

Exemplo:

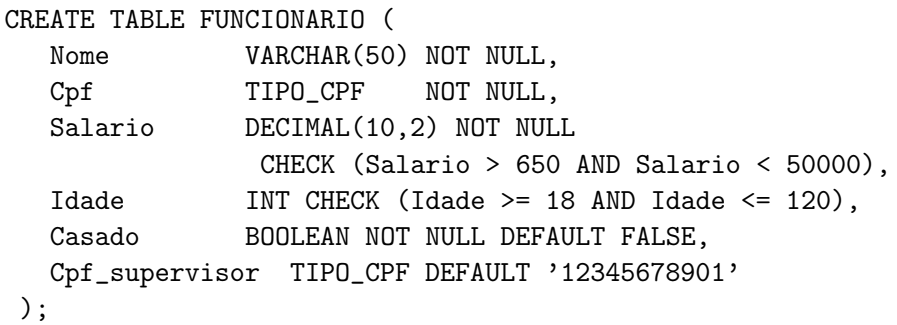

# Restrições para tabelas

#### Restrição de verificação – cláusula CHECK

 $\triangleright$  Restringe os valores que um ou mais atributos da tabela podem assumir

#### Exemplo:

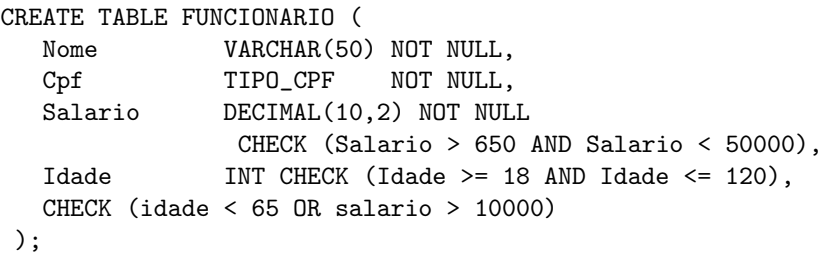

O último CHECK implementa a restrição de que todo funcionário com 65 ou mais anos deve receber um salário maior que 10000.

[MAC0426 e IBI5013 | SQL \(Definição de Esquemas\)](#page-0-0) DCC–IME–USP 27 / 45

#### Restrição de chave primária – cláusula PRIMARY KEY

- ► Especifica uma ou mais colunas que compõem a chave primárida da tabela
- ► Se a chave primária tiver uma única coluna, a cláusula pode aparecer como uma restrição de coluna na definição da tabela
- $\triangleright$  Para chaves com uma ou mais colunas, usa-se uma cláusula de restrição de tabela

Lembrete: sobre uma chave primária, sempre é imposta uma restrição de NOT NULL.

#### Exemplo:

#### CREATE TABLE DEPARTAMENTO ( Dnumero INT PRIMARY KEY, Dnome VARCHAR(30) NOT NULL );

```
CREATE TABLE LOCALIZACAO_DEP (
  Dnumero INT,
  Dlocal VARCHAR(15),
  PRIMARY KEY(Dnumero,Dlocal)
 );
```
#### Restrição de chave secundária – cláusula UNIQUE

- $\blacktriangleright$  Especifica uma ou mais colunas que compõem uma chave secundária (= alternativa) da tabela
- ▶ Se a chave secundária tiver uma única coluna, a cláusula pode aparecer como uma restrição de coluna na definição da tabela
- ▶ Para chaves secundárias com uma ou mais colunas, usa-se uma cláusula de restrição de tabela
- ▶ Diferentemente do que ocorre com a chave primária, uma coluna da chave secundária pode receber valores NULL

#### Exemplo:

#### CREATE TABLE DEPARTAMENTO ( Dnumero INT PRIMARY KEY, Dnome VARCHAR(30) NOT NULL UNIQUE );

ou

```
CREATE TABLE DEPARTAMENTO (
  Dnumero INT,
  Dnome VARCHAR(30) NOT NULL,
  PRIMARY KEY(DNumero),
  UNIQUE(Dnome)
);
```
# Restrições de integridade referencial

### Cláusula FOREIGN KEY

- $\blacktriangleright$  Especifica uma chave estrangeira
- ► Oferece diferentes opções de ações para o tratamento das violações de integridade referencial causadas por operações de inserção, remoção e alteração:
	- ▶ opção RESTRICT (padrão) rejeita a operação de atualização que causará uma violação
	- $\triangleright$  opção SET NULL atribuirá NULL à chave estrangeira que ficar sem sua "referência"
	- $\triangleright$  opção SET DEFAULT atribuirá um valor padrão à chave estrangeira que ficar sem sua "referência"
	- $\triangleright$  opção CASCADE propaga a alteração feita na chave referenciada para as linhas que a referenciam
- $\triangleright$  As ações acima devem ser qualificadas com as cláusulas ON DELETE ou ON UPDATE

### Restrições de integridade referencial

Exemplo:

CREATE TABLE FUNCIONARIO ( Nome **VARCHAR(50) NOT NULL**, Cpf CHAR(11) PRIMARY KEY, Salario DECIMAL(10.2) );

CREATE TABLE DEPARTAMENTO ( Dnumero INT PRIMARY KEY, Dnome **VARCHAR(30) NOT NULL UNIQUE,** Cpf\_gerente CHAR(11) NOT NULL DEFAULT '12345678901', FOREIGN KEY(Cpf\_gerente) REFERENCES FUNCIONARIO(Cpf) ON DELETE SET DEFAULT ON UPDATE CASCADE ): CREATE TABLE LOCALIZACAO\_DEP (

Dnumero INT NOT NULL, Dlocal VARCHAR(15) NOT NULL, PRIMARY KEY(Dnumero,Dlocal), FOREIGN KEY(Dnumero) REFERENCES DEPARTAMENTO(Dnumero) ON DELETE CASCADE ON UPDATE CASCADE );

### Nomeando restrições

# Com a cláusula CONSTRAINT, é possível atribuir nomes às restrições. Exemplo:

```
CREATE TABLE FUNCIONARIO (
  Nome VARCHAR(50) NOT NULL,
  Cpf CHAR(11),
  Salario DECIMAL(10,2),
  CONSTRAINT ChP_FUNC PRIMARY KEY(Cpf) );
CREATE TABLE DEPARTAMENTO (
  Dnumero INT.
  Dnome VARCHAR(30) NOT NULL,
  Cpf_gerente CHAR(11) NOT NULL DEFAULT '12345678901',
  CONSTRAINT ChP_DEP PRIMARY KEY(Dnumero),
  CONSTRAINT ChS_DEP UNIQUE(Dnome),
  CONSTRAINT ChE_GERDEP FOREIGN KEY(Cpf_gerente)
       REFERENCES FUNCIONARIO(Cpf)
       ON DELETE SET DEFAULT ON UPDATE CASCADE );
```
### <span id="page-34-0"></span>Inserção de dados – comando básico

Para testar os comandos de definição de esquemas vistos na aula, insira dados no seu BD:

**INSERT INTO** nome tabela  $[$ (coluna1, coluna2, ...)] VALUES (valor1,valor2,...);

- Insere uma linha na tabela nome tabela
- ▶ Quando a ordem das colunas não é especificada no comando, os valores são atribuídos de acordo com a ordem em que as colunas foram criadas na tabela
- ► Se os valores passados para o comando não satisfazem as restrições definidas sobre a tabela, a linha não é inserida no BD

### Inserção de dados – comando básico

#### Exemplo:

```
INSERT INTO FUNCIONARIO(Nome, Cpf, salario)
                      VALUES ('Fernando Pessoa', '12345678901', 4532.99);
INSERT INTO FUNCIONARIO(Nome, Cpf, salario)
                      VALUES ('Clarice Lispector', '12782392989', 1238.23);
INSERT INTO FUNCIONARIO(Nome, Cpf, salario)
                      VALUES ('Carlos Drummond', '11728237928', 23919.00);
INSERT INTO DEPARTAMENTO(Dnumero, Dnome, Cpf_gerente)
                      VALUES (1, 'Contabilidade', '11728237928');
INSERT INTO DEPARTAMENTO(Dnumero, Dnome)
                      VALUES (2, 'Recursos Humanos');
```
INSERT INTO LOCALIZACAO\_DEP VALUES (1,'Rua do Matao'); INSERT INTO LOCALIZACAO\_DEP VALUES (1,'Reitoria');

### <span id="page-36-0"></span>Remoção de tabelas

#### DROP TABLE nome\_tabela [CASCADE | RESTRICT];

- $\triangleright$  Com a opção CASCADE remove também os objetos que dependem da tabela removida (ex.: views, restrições de chave estrangeira, índices).
- $\triangleright$  Com a opção RESTRICT (padrão) impede que a tabela seja removida caso haja no BD objetos que dependam dela

#### Exemplo:

DROP TABLE FUNCIONARIO;

### Alteração de esquemas – modificando colunas

#### ALTER TABLE nome\_tabela ADD [COLUMN] nome\_coluna tipo\_dado [restrições];

 $\triangleright$  Adiciona uma nova coluna em uma tabela

Exemplo:

ALTER TABLE Funcionario ADD COLUMN Sexo CHAR(1) DEFAULT 'F';

### Alteração de esquemas – modificando colunas

#### ALTER TABLE nome\_tabela DROP [COLUMN] nome\_coluna [RESTRICT | CASCADE];

▶ Remove uma coluna em uma tabela. Se a opção CASCADE for usada, todas as restrições e views que referenciam a coluna serão removidas.

Exemplo:

ALTER TABLE Departamento DROP COLUMN Cpf gerente CASCADE;

# Alteração de esquemas – modificando a cláusula default

#### ALTER TABLE nome\_tabela ALTER [COLUMN] nome\_coluna DROP DEFAULT;

 $\triangleright$  Remove a cláusula *default* de uma coluna

Exemplo: ALTER TABLE Funcionario ALTER COLUMN Sexo DROP DEFAULT;

# Alteração de esquemas – modificando a cláusula default

#### ALTER TABLE nome\_tabela ALTER [COLUMN] nome\_coluna SET DEFAULT valor;

▶ Define uma nova cláusula *default* para uma coluna

Exemplo: ALTER TABLE Funcionario ALTER COLUMN Sexo SET DEFAULT 'M';

### Alteração de esquemas – modificando restrições nomeadas

#### ALTER TABLE nome\_tabela DROP CONSTRAINT

#### nome\_restrição;

 $\blacktriangleright$  Remove uma restrição nomeada

#### Exemplo:

ALTER TABLE Departamento DROP CONSTRAINT ChS\_DEP;

## Alteração de esquemas – modificando restrições nomeadas

### ALTER TABLE nome\_tabela ADD CONSTRAINT [nome\_restricao] restrição;

 $\triangleright$  Define uma nova restrição para a tabela (que pode ser nomeada ou não)

Exemplo:

ALTER TABLE Departamento ADD CONSTRAINT ChS\_DEP UNIQUE(Dnome);

# <span id="page-43-0"></span>Referências Bibliográficas

- Sistemas de Bancos de Dados (6ª edição), Elmasri e Navathe. Pearson, 2010. Capítulo 3
- A First Course in Database Systems (1ª edição), Ullman e Widom. Prentice Hall, 1997. Capítulo 6
- ► Manual dos comandos do PostgreSQL (versão 9.6) [http://www.postgresql.org/docs/9.6/static/](http://www.postgresql.org/docs/9.6/static/sql-commands.html) [sql-commands.html](http://www.postgresql.org/docs/9.6/static/sql-commands.html)

<span id="page-44-0"></span>Cenas dos próximos capítulos...

#### Mais sobre SQL

- ► Recuperação de dados
- **Inserção, alteração e remoção de dados**